# Register your product and get support at www.philips.com/welcome

CAM101

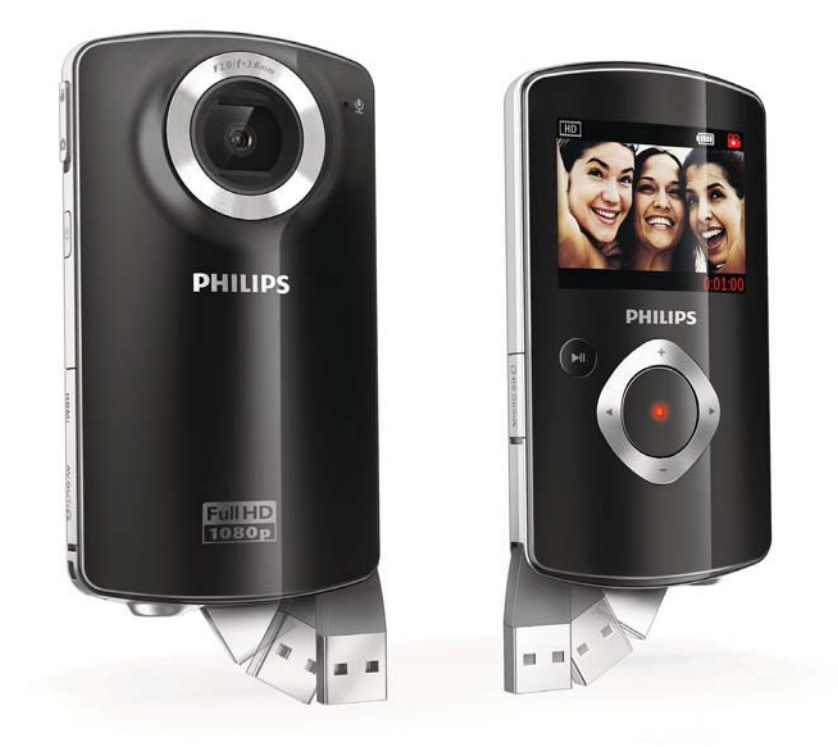

IT Manuale utente

# **PHILIPS**

# Sommario

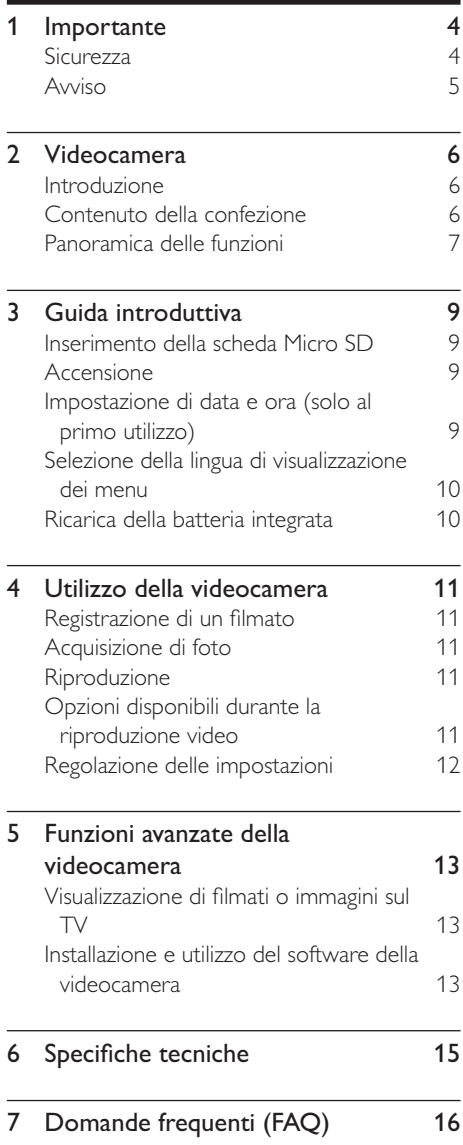

# 1 Importante

# **Sicurezza**

- a Leggere le istruzioni.
- $(2)$  Conservare le istruzioni.
- $\left( 3\right)$  Fare attenzione a tutte le avvertenze.
- $\overline{4}$  Seguire tutte le istruzioni.
- e Non utilizzare l'apparecchio vicino all'acqua.
- $\left(6\right)$  Pulire solo con un panno asciutto.
- $(7)$  Non ostruire le aperture per la ventilazione. Eseguire l'installazione in base a quanto previsto dalle istruzioni del produttore.
- $(8)$  Non installare vicino a fonti di calore come radiatori, termoregolatori, stufe o altri apparecchi (inclusi gli amplificatori) che producono calore.
- (9) Utilizzare solo collegamenti/accessori specificati dal produttore.
- (10) Per eventuali controlli, contattare il personale per l'assistenza qualificato. Un controllo è necessario quando l'apparecchio è stato in qualche modo danneggiato: ad esempio, il cavo di alimentazione o la spina sono danneggiati, è stato versato del liquido o sono caduti degli oggetti sull'apparecchio, l'apparecchio è stato esposto a pioggia o umidità, non funziona regolarmente o è stato fatto cadere.
- (11) Evitare che l'apparecchio sia esposto a schizzi o liquidi.
- l Non appoggiare sull'apparecchio oggetti potenzialmente pericolosi (ad esempio, oggetti che contengono del liquido o candele accese).

# Sicurezza per l'udito

### Ascoltare a volume moderato.

- L'utilizzo delle cuffie a volume elevato può danneggiare l'udito. Questo prodotto è in grado di riprodurre suoni a un livello di decibel che può provocare la perdita dell'udito in persone normali, anche in caso di esposizioni inferiori a 1 minuto. I livelli di decibel maggiori sono previsti per persone che hanno già subito danni all'udito.
- La percezione dei suoni può essere ingannevole. Con il passare del tempo, l'orecchio si abitua a volumi di ascolto sempre più elevati. Per questa ragione, in caso di ascolto prolungato, i suoni avvertiti come "normali" potrebbero essere alti e dannosi per l'udito. Al fine di evitare questo problema, impostare il volume a un livello di sicurezza, prima che l'orecchio si abitui, e non alzarlo.

### Per impostare un livello sicuro del volume:

- Impostare il volume a un livello basso.
- Aumentarlo lentamente fino a quando il suono non risulta piacevole, chiaro e non distorto.

### Non ascoltare per periodi di tempo prolungati:

- L'esposizione prolungata ai suoni, anche se a livelli normalmente "sicuri", può causare la perdita dell'udito.
- Utilizzare l'apparecchio senza eccedere e interrompere l'ascolto di tanto in tanto.

### Quando si utilizzano le cuffie, attenersi alle indicazioni seguenti.

- La riproduzione deve avvenire a un volume ragionevole e per periodi di tempo non eccessivamente lunghi.
- Non regolare il volume dopo che l'orecchio si è abituato.
- Non alzare il volume a un livello tale da non sentire i suoni circostanti.
- Nelle situazioni pericolose è necessario prestare attenzione o interrompere temporaneamente l'ascolto. Non

utilizzare le cuffie quando si è alla guida di veicoli motorizzati, biciclette, skateboard, ecc., al fine di evitare pericoli per il traffico. In numerose località l'utilizzo delle cuffie non è consentito.

Qualsiasi modifica o intervento su questo dispositivo che non sia espressamente consentita da Philips Consumer Lifestyle può invalidare il diritto dell'utente all'uso dell'apparecchio.

# Avviso

# $\epsilon$

Questo prodotto è conforme ai requisiti sulle interferenze radio della Comunità Europea.

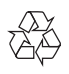

Questo prodotto è stato progettato e realizzato con materiali e componenti di alta qualità, che possono essere riciclati e riutilizzati.

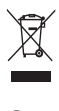

Quando su un prodotto si trova il simbolo del bidone dei rifiuti con una croce, significa che tale prodotto è soggetto alla Direttiva Europea 2002/96/CE.

Informarsi sul sistema di raccolta differenziata in vigore per i prodotti elettrici ed elettronici. Attenersi alle normative locali per lo smaltimento dei rifiuti e non gettare i vecchi prodotti nei normali rifiuti domestici. Il corretto smaltimento dei prodotti non più utilizzabili aiuta a prevenire l'inquinamento ambientale e possibili danni alla salute.

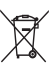

Il prodotto funziona con batterie che rientrano nella Direttiva Europea 2006/66/ CE e che non possono essere smaltite con i normali rifiuti domestici.Informarsi sulle normative locali relative alla raccolta differenziata delle batterie: un corretto smaltimento permette di evitare conseguenze negative per l'ambiente e la salute. Per rimuovere la batteria integrata, rivolgersi sempre a personale specializzato.

# 2 Videocamera

# Introduzione

### Con questa videocamera portatile, è possibile:

- acquisire filmati in formato full HD (1080P) o VGA
- scattare foto
- riprodurre filmati registrati o immagini direttamente o sullo schermo più grande di un TV collegato
- caricare i filmati registrati o le immagini direttamente su Internet

# Contenuto della confezione

Verificare che all'interno della confezione siano presenti i seguenti articoli:

- Videocamera
- Cavo AV
- Guida di avvio rapido
- Custodia morbida
- Cinghia

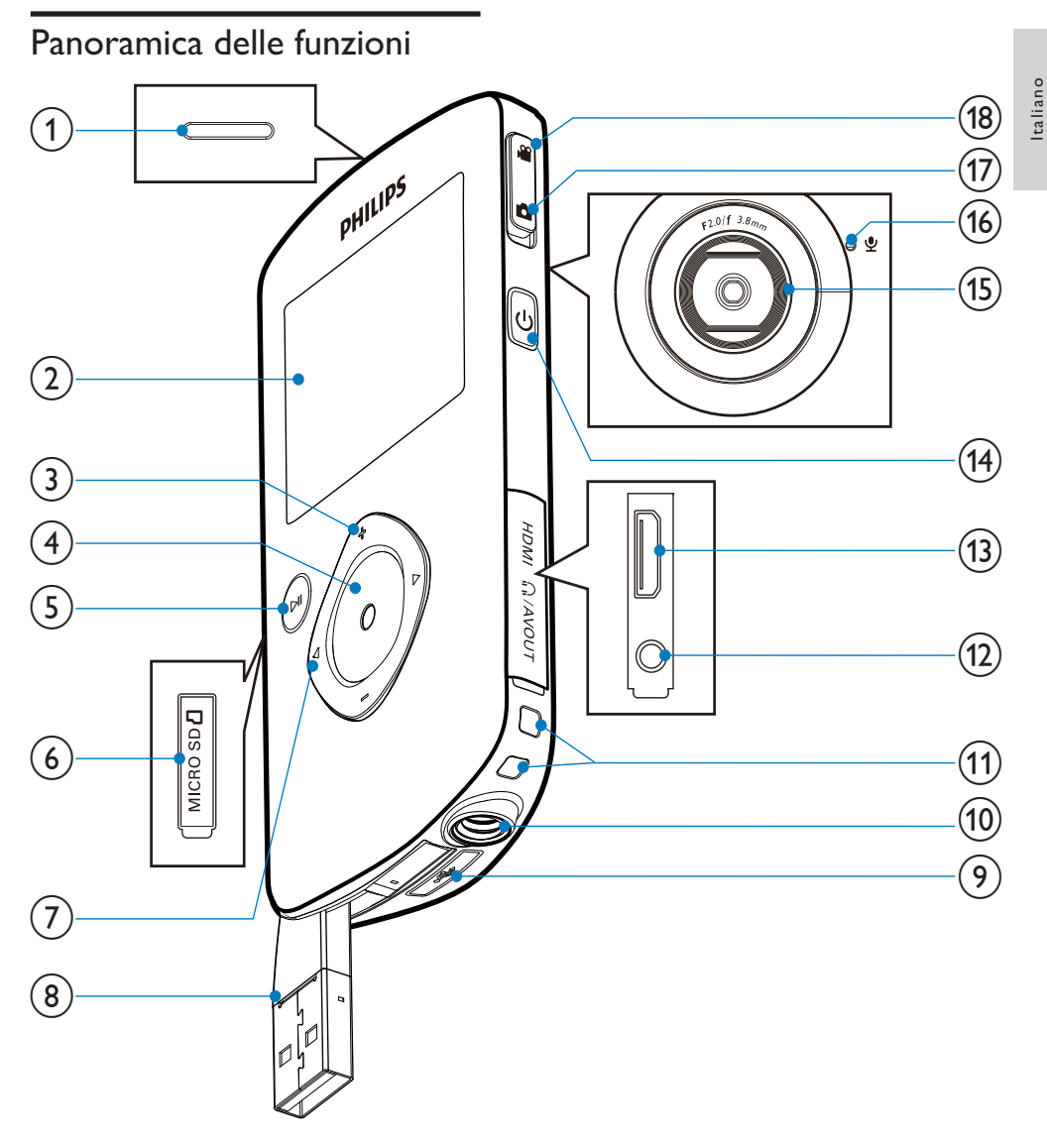

- (1) Altoparlante integrato
- (2) Display
- $(3)$  +/-
	- In modalità mirino, consentono di ingrandire/ridurre l'immagine.
	- Consentono di scorrere in alto/in basso all'interno del menu.
- Consentono di regolare un valore nel menu delle impostazioni.
- Durante la riproduzione video, consentono di modificare il volume.
- Consentono di eseguire la funzione specifica mostrata sul display.

### $(4)$  Pulsante dello scatto

- In modalità mirino, consente di scattare una foto o di avviare/ interrompere la registrazione di un filmato.
- In modalità di riproduzione, consente di passare alla modalità mirino.

## $(5)$  > II

- In modalità mirino, consente di passare alla modalità di riproduzione.
- In modalità di riproduzione, consente di riprodurre il video clip selezionato.
- Consente di confermare le impostazioni.

## (6) MICRO SD

• Consente l'inserimento di una scheda Micro SD

## $(7)$  4

- Consentono di spostarsi a sinistra/ destra all'interno di un menu.
- Consentono di selezionare l'opzione di un menu.
- In modalità di riproduzione. consentono di passare all'immagine/ video clip precedente/successivo.
- In modalità mirino, consentono di passare al menu delle impostazioni.
- (8) Connettore USB
- $\circledcirc$  $\leftarrow$ 
	- Consente di estrarre il connettore USB.
- (10) Presa per treppiede
- (11) Foro per cinghia
- $(12)$   $\cap$ /AV OUT
	- Consente di collegare le cuffie.
	- Consente il collegamento a un TV tramite cavo AV.
- $(13)$  HDMI
	- Consente il collegamento a un TV tramite cavo HDMI con connettore mini HDMI.
- $(14)$ 
	- Consente di accendere/spegnere la videocamera
- (15) Obiettivo
- (16) Microfono incorporato
- $(17)$  Pulsante di commutazione della modalità
	- Consente di passare dalla modalità di registrazione immagini a quella video.

# Italiano

# 3 Guida introduttiva

# Inserimento della scheda Micro SD

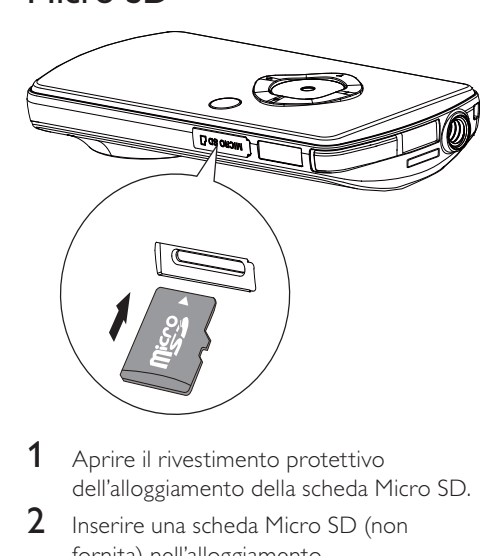

- 1 Aprire il rivestimento protettivo dell'alloggiamento della scheda Micro SD.
- 2 Inserire una scheda Micro SD (non fornita) nell'alloggiamento.
	- Assicurarsi che la scheda Micro SD non sia protetta in scrittura.
	- Assicurarsi che i contatti di metallo della scheda siano rivolti verso il basso.
- 3 Chiudere accuratamente il rivestimento protettivo.

# Accensione

- Premere <sub>"</sup></sub>
	- » Al primo utilizzo compare un menu per l'impostazione di data e ora (vedere ''Guida introduttiva - Impostazione di data e ora").
	- » La videocamera passa alla modalità mirino.

## Per spegnere la videocamera:

- Tenere premuto  $\phi$ .
	- » Viene disattivata la retroilluminazione sul display.

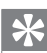

## Suggerimento

• Per risparmiare energia, la videocamera si spegne automaticamente dopo un periodo di inattività di 3 minuti.

# Impostazione di data e ora (solo al primo utilizzo)

Quando si accende la videocamera per la prima volta, compare un menu per l'impostazione di data e ora.

- **1** Premere  $\triangle$  per evidenziare [Si]. » Compare un menu per l'impostazione della data.
- **2** Premere  $\blacktriangleleft\blacktriangleright$  per selezionare i campi del giorno, del mese e dell'anno in successione.
- **3** Premere  $\triangle$   $\blacktriangledown$  per modificare il valore di ogni campo.
- 4 Premere **> II** per confermare l'impostazione dell'ora.
	- » Compare un menu per l'impostazione della data.
- 5 Premere V per selezionare i campi di ora e minuti in successione.
- 6 Premere  $\blacktriangleleft \blacktriangleright$  per modificare il valore di ogni campo.
- 7 Premere II per confermare l'impostazione dell'ora.
	- » Il processo di impostazione di data e ora è concluso.
	- » La videocamera passa alla modalità mirino.

# Selezione della lingua di visualizzazione dei menu

- 1 In modalità mirino, premere  $\blacktriangleright$ . » Compare il menu delle impostazioni.
- 2 Premere  $\triangle$  per evidenziare [Lingua].<br>3 Premere  $\triangle$  per selezionare la lingua.
- 3 Premere < per selezionare la lingua.<br>4 Premere < per evidenziare l'Risoluz
- 4 Premere  $\triangle$  per evidenziare [Risoluz.].<br>5 Premere  $\triangle$  per selezionare la
- Premere </a> per selezionare la risoluzione (HD, full HD o standard).
- 6 Premere **>II** per confermare le impostazioni e tornare alla modalità mirino.

# Ricarica della batteria integrata

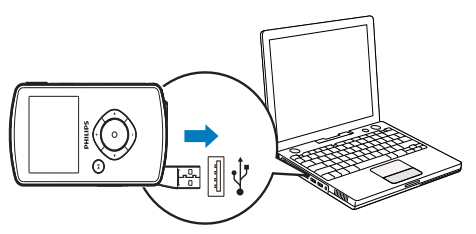

- **1** Premere  $\leftarrow$  sulla parte inferiore della videocamera per estrarre il connettore USB.
- 2 Collegare il connettore USB a una presa USB di un computer.
	- » L'indicatore di stato sul pulsante dello scatto inizia a lampeggiare in arancione.
- 3 Attendere finché l'indicatore di stato non smette di lampeggiare ed emette una luce verde fissa.
	- » La batteria integrata è completamente carica.

# Suggerimento

- La videocamera è completamente carica e pronta per il primo utilizzo.
- Per caricare completamente la batteria integrata tramite il computer sono necessarie circa 3 ore.

La videocamera può anche essere ricaricata tramite un adattatore USB (non in dotazione) collegato all'alimentazione principale. Il tempo di ricarica è di circa 2 ore.

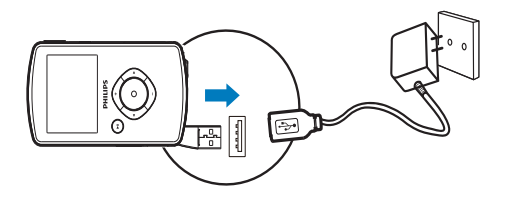

# 4 Utilizzo della videocamera

# Registrazione di un filmato

- 1 Impostare il pulsante di commutazione della modalità su ...
	- » La risoluzione selezionata e il tempo di registrazione residuo compaiono sul display.
- 2 Tenere la videocamera saldamente e puntare l'obiettivo secondo necessità.
- 3 Premere il pulsante dello scatto per avviare la registrazione.
	- » Sul display compare l'indicazione del tempo di registrazione in rosso.
	- » L'indicatore di stato sul pulsante dello scatto inizia a lampeggiare in rosso.
- 4 Premere nuovamente il pulsante dello scatto per terminare la registrazione.
	- » Compare brevemente la scritta [Registrazione salvata!].

# Acquisizione di foto

- 1 Impostare il pulsante di commutazione della modalità su **n**.
	- » Sul display compare la dimensione del file e il numero di foto che ancora possono essere acquisite.
- 2 Tenere la videocamera saldamente e puntare l'obiettivo secondo necessità.
- $3$  Premere il pulsante dello scatto per scattare una foto.
	- » Compare brevemente la scritta [Immagine salvata!].

# Riproduzione

- 1 In modalità mirino, premere  $\blacktriangleright$  II per passare alla modalità di riproduzione.
	- » Viene riprodotto automaticamente l'ultimo video clip registrato.
- 2 Premere  $\blacklozenge$  per selezionare un'immagine o un video clip da riprodurre.
- $3$  Se il file selezionato è un video clip, premere **> II** per avviare la riproduzione.

# Cancellazione di un file

- 1 In modalità di riproduzione, premere  $\blacklozenge$ per selezionare un file.
- **2** Premere  $\triangle$  per accedere alla modalità di cancellazione.
- $3$  Premere  $\triangleleft$  per evidenziare [Si] e confermare l'operazione di cancellazione.
	- » Compare brevemente la scritta [Eliminata!].

## Anteprima

- In modalità di riproduzione, premere  $\nabla$ .
	- » In ogni pagina vengono visualizzate le miniature di 6 file.
	- $\rightarrow$  Per selezionare un file, premere  $\triangle$  $/ \blacktriangleleft / \blacktriangleright$

# Opzioni disponibili durante la riproduzione video

## Avanti/indietro veloce

- Durante la riproduzione video, tenere premuto  $\blacktriangleleft \blacktriangleright$ .
- Per tornare alla velocità normale,  $rilasciar<sub>e</sub>  $\blacktriangleleft$$

## Regolazione del livello del volume

• Durante la riproduzione video, premere  $\blacktriangle$ / $\nabla$ .

## Ascolto tramite le cuffie

• Inserire un paio di cuffie nella presa MAV OUT della videocamera.

# Regolazione delle impostazioni

- 1 In modalità mirino, premere  $\blacktriangleright$ . » Compare il menu delle impostazioni.
- 2 Premere  $\triangle$   $\triangledown$  per evidenziare un'opzione.<br>3 Premere  $\triangle$  per selezionare
- Premere </>  $\blacktriangleright$  per selezionare un'impostazione.
- 4 Premere **> II** per confermare le impostazioni e tornare alla modalità mirino.

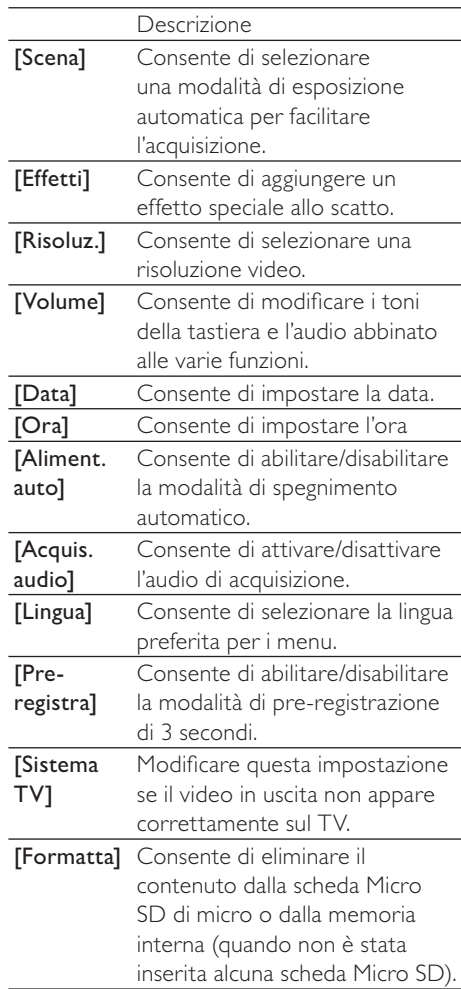

# 5 Funzioni avanzate della videocamera

Visualizzazione di filmati o immagini sul TV

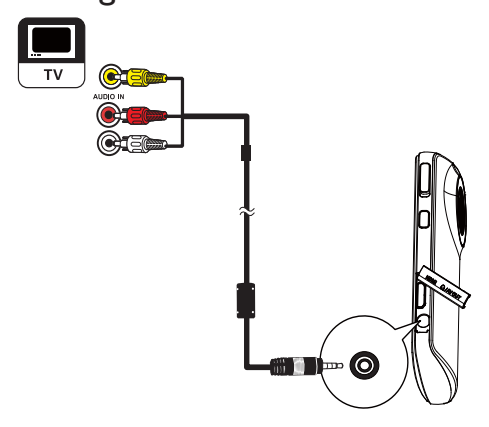

- 1 Collegare il cavo AV in dotazione:
	- alla presa MAV OUT della videocamera
	- alle prese component video e di ingresso audio sul TV
- 2 Selezionare un file e avviare la riproduzione.

## Per filmati/immagini di alta qualità:

- 1 Collegare un cavo HDMI (non fornito):
	- alla presa HDMI sulla videocamera (è necessario un connettore mini HDMI)
	- alla presa di ingresso HDMI di un **HDTV**

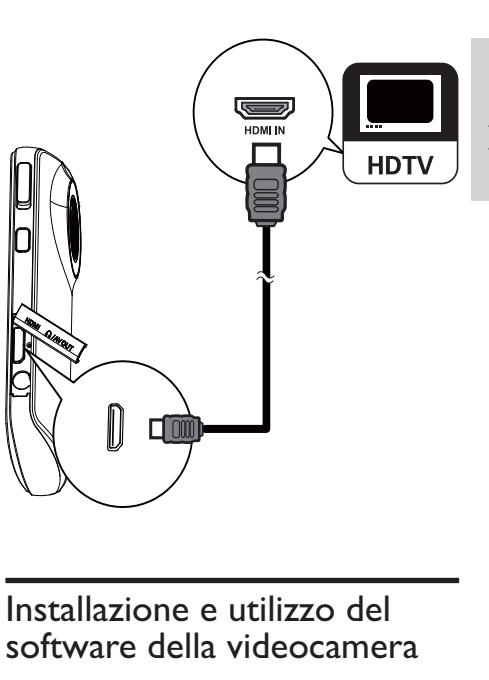

# software della videocamera

Il software (ArcSoft MediaImpression HD Edition) disponibile nella memoria interna della videocamera, consente di importare, modificare, archiviare o caricare immagini/filmati su Internet in maniera molto semplice.

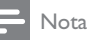

- Il software in dotazione funziona solo su PC dotati di sistema operativo Microsoft® Windows® XP, Vista e Windows 7.
- Quando si collega la videocamera a un Mac, utilizzare il software iMovie per importare e modificare direttamente le immagini o i filmati.

## Installazione del software della videocamera

- **1** Collegare la videocamera a un PC (vedere ''Guida introduttiva" > "Ricarica della batteria integrata").
- 2 Se il software non si installa automaticamente, trovare e fare clic sull'icona Configura in Esplora risorse\ Disco rimovibile.

taliano

**3** Seguire le istruzioni visualizzate su schermo per completare l'installazione del software.

# Installazione e utilizzo del software della videocamera

- 1 Sul proprio PC, fare clic su Start\(Tutti i) Programmi\ArcSoft MediaImpression HD Edition.
	- » Compare la schermata principale del software.

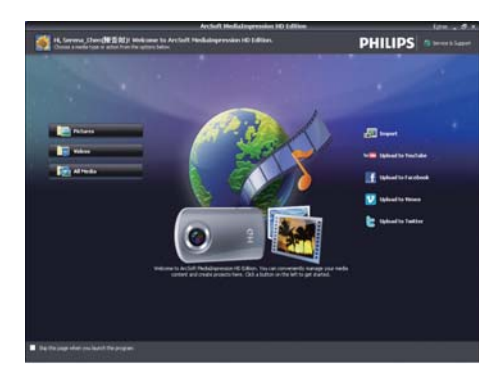

- 2 Fare clic su un'opzione per selezionarla.<br>3 Attenersi alle istruzioni visualizzate per
- Attenersi alle istruzioni visualizzate per completare il processo.

## Trasferimento di filmati/immagini su un PC/Mac

- 1 Collegare la videocamera a un PC/Mac (vedere ''Guida introduttiva" > "Ricarica della batteria integrata").
	- » Il PC/Mac potrebbe impiegare un po' di tempo per riconoscere la videocamera.
- 2 Trovare i filmati/immagini in Esplora risorse\Disco rimovibile\ DCIM\100MEDIA.
- 3 Copiare i filmati/immagini desiderati nella cartella prescelta sul PC/Mac.

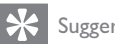

### Suggerimento

• I filmati/immagini possono anche essere importati con il software della videocamera (per PC) o con iMovie (per Mac).

# 6 Specifiche tecniche

Le informazioni relative al prodotto sono soggette a modifiche senza preavviso.

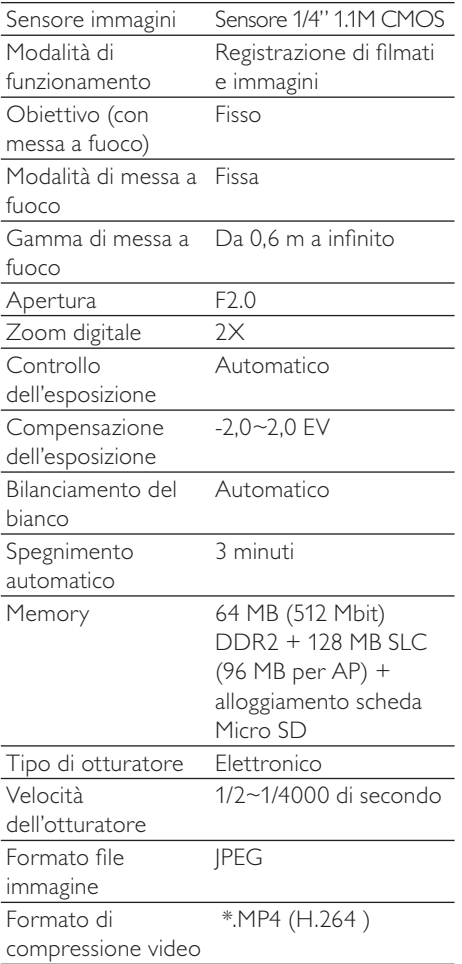

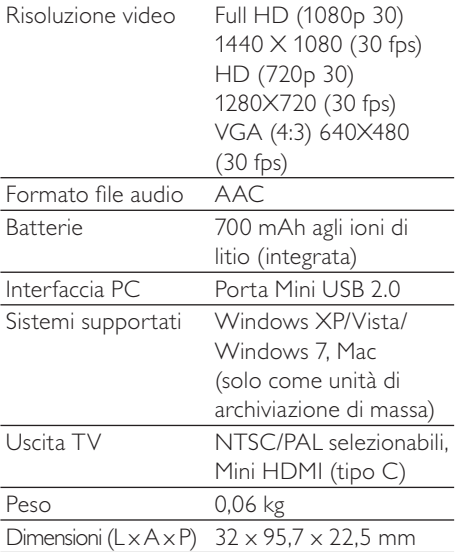

# 7 Domande frequenti (FAQ)

#### Perché la videocamera non risponde?

- La videocamera è spenta. Accenderla (vedere ''Guida introduttiva" > "Accensione").
- La batteria integrata potrebbe essere scarica. Caricare la batteria (vedere ''Guida introduttiva" > "Ricarica della batteria integrata").

### Perché compare la scritta [Memoria piena!] mentre si sta registrando?

- Verificare che la scheda Micro SD sia stata inserita correttamente (vedere ''Guida introduttiva" > "Inserimento di una scheda Micro SD").
- La memoria è piena. Salvare i filmati/ le immagini su un computer (vedere "Funzioni avanzate della videocamera" > "Trasferimento di filmati/immagini su un PC/Mac"). Successivamente eliminare i file dalla videocamera o cancellare la memoria.

#### Perché non è possibile accedere alle cartelle sulla videocamera dal computer?

- Verificare che il collegamento USB sia corretto.
- La videocamera si spegne automaticamente 15 minuti dopo essere stata collegata a un computer. Premere Il per riaccenderla.

#### Perché i filmati/immagini non sono a fuoco?

- Tenere saldamente la videocamera tra le mani durante le riprese.
- Durante l'acquisizione video, non muovere la videocamera troppo velocemente.
- Se necessario usare un treppiede (non in dotazione).

#### Perché i miei filmati/immagini risultano distorti sullo schermo di un TV?

• Selezionare il sistema TV corretto.

## Come si ricarica la videocamera?

La videocamera può essere ricaricata tramite il connettore USB a scomparsa. Quando quest'ultimo viene collegato a un PC/portatile, la videocamera si ricarica automaticamente. Il connettore USB a scomparsa della videocamera può anche essere collegato a un caricatore USB.

#### Per quanto tempo si deve caricare la videocamera?

La videocamera è completamente carica e pronta per il primo utilizzo. Il tempo di ricarica della videocamera quando è collegata al PC/portatile è di 3 ore. Quando viene caricata tramite adattatore USB il tempo di ricarica è di 2 ore.

#### Come si fa ad andare avanti/indietro veloce?

• Durante la riproduzione di un filmato è possibile andare avanti veloce premendo il tasto destra per 2 secondi. Per andare indietro veloce premere il tasto sinistra per 2 secondi.

#### È possibile collegare la videocamera direttamente a un TV, lettore DVD/BLU-ray o a un sistema Home Cinema tramite porta USB?

• La spina USB è stata progettata per condividere filmati e foto tramite PC o computer portatile. La videocamera CAM100 può essere collegata direttamente al TV, lettore DVD/Blu-ray o al sistema Home cinema (da qui in poi sarà chiamato con il nome host) per la riproduzione delle immagini salvate in memoria. Per riprodurre i video della videocamera CAM100 è necessario stabilire se l'host supporta il formato file H.264 della videocamera stessa. La maggior parte dei lettori Blu-ray sono in grado di riprodurre questo formato.

#### La videocamera non risponde più?

• Nel caso in cui la videocamera non risponda più, è possibile reimpostarla. Il tasto di reset si trova sotto la protezione per cuffie HDMI/uscita AV. Sopra il collegamento HDMI è presente una piccola apertura. Utilizzare un piccolo oggetto (ad esempio una penna) per premere delicatamente il tasto di reset e ripristinare la videocamera. Dopo aver ripristinato la videocamera, riaccenderla. Si avvierà nuovamente la procedura di configurazione.

### Perché a volte la videocamera non registra con i colori giusti?

Per registrare sia in interni che in esterni senza dover modificare alcuna impostazione, la videocamera è dotata di un sistema di correzione automatica del bilanciamento dei bianchi. In questo modo è possibile registrare sia in interni che in esterni dove la quantità di luce ambientale varia. Se ci si muove velocemente dall'esterno a un ambiente chiuso, la videocamera potrebbe richiedere del tempo per la correzione delle impostazioni e in casi estremi i colori potrebbero sembrare innaturali. Dopo alcuni secondi, tuttavia, la videocamera procederà alla correzione automatica.

### Come si esegue il collegamento a un PC/ portatile Windows?

• Collegare la videocamera al proprio PC/ portatile tramite USB. Il connettore USB a scomparsa è abbastanza resistente da supportare la videocamera quando quest'ultima è collegata alla porta USB del PC. Per la condivisione e la modifica semplice dei file, installare il software (Media Impression HD) in dotazione con la videocamera.

### Come si esegue il collegamento a un Mac?

La videocamera può essere collegata a un Mac tramite USB. Il connettore USB a scomparsa è abbastanza resistente da supportare la videocamera quando quest'ultima è collegata alla porta USB. La videocamera funziona perfettamente con il software iMovie che fa parte del pacchetto iLife in dotazione con il proprio computer Mac. Per trasferire filmati tramite iMovie, collegare la videocamera al proprio Mac tramite USB, avviare iMovie e iniziare il processo di importazione facendo clic sull'icona della videocamera stessa. Selezionare "Use original quality" (Utilizza qualità originale) per utilizzare sempre qualità e dimensioni ottimali dei file.

### Cosa significa HD?

• HD è l'acronimo di High Definition (Alta Definizione). La videocamera è in grado di acquisire video in alta definizione (720p), ossia la risoluzione delle trasmissioni televisive HD. "720" rappresenta la risoluzione del display, ossia il numero di linee orizzontali sullo schermo. "p" indica la scansione progressiva, ossia la comparsa sequenziale di linee in ciascun fotogramma. Il sistema HD 720p offre una qualità video superiore rispetto a quella dei normali telefoni cellulari e delle fotocamere digitali.

#### Come si possono riprodurre i filmati su un TV?

Per la riproduzione su un TV, utilizzare un connettore HDMI (mini HDMI-HDMI) nel caso in cui il televisore accetti l'ingresso HDMI; in alternativa utilizzare il cavo di uscita video in dotazione.

### Perché l'obiettivo non è dotato di coperchio?

La videocamera non è dotata di coperchio dell'obiettivo per rendere l'utilizzo più semplice. È costruita con materiali resistenti che non si graffiano con il normale utilizzo. Vengono forniti una custodia da viaggio e un panno per la pulizia dell'obiettivo che consentono di tenere la videocamera sempre pulita.

#### Qual è il formato di registrazione utilizzato dalla videocamera?

• La videocamera utilizza lo stesso formato video dei lettori e dei dischi Blu-ray: H.264. Questo sofisticato formato assicura un'eccezionale qualità HD delle immagini.

#### A cosa serve l'opzione di pre-registrazione presente nelle impostazioni?

Il pulsante di pre-registrazione consente di non perdere mai un momento. Quando viene abilitata la funzione di pre-registrazione, la videocamera registra i filmati 3 secondi prima che venga premuto il pulsante di registrazione. In questo modo quando si riproduce un filmato registrato è possibile visualizzare automaticamente anche i 3 secondi antecedenti alla pressione del pulsante di registrazione. Questa funzione può essere utile quando si vogliono filmare delle situazioni che accadono all'improvviso. La funzione di preregistrazione non consuma la batteria e funziona normalmente.

#### Suggerimenti per registrare i filmati

- La videocamera consente di riguardare e rivivere con facilità momenti divertenti. Per visualizzare al meglio questi ricordi, vi forniamo alcuni semplici suggerimenti per la registrazione dei filmati:
	- Quando registrate un filmato, tenere sempre saldamente la videocamera.
	- Non muovere la videocamera in orizzontale troppo velocemente poiché questo renderà la visualizzazione successiva molto difficile da seguire.
	- Provare ad acquisire le immagini da varie angolazioni, ad esempio dai lati, davanti o anche da sotto. Con il software per PC in dotazione è facile unire i vari segmenti video.

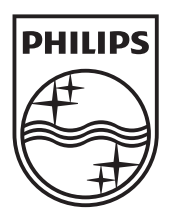

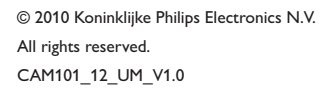

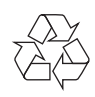